## **Grafiken mit Irfanview verkleinern**

*1. Datei/Batch/Konvertierung*

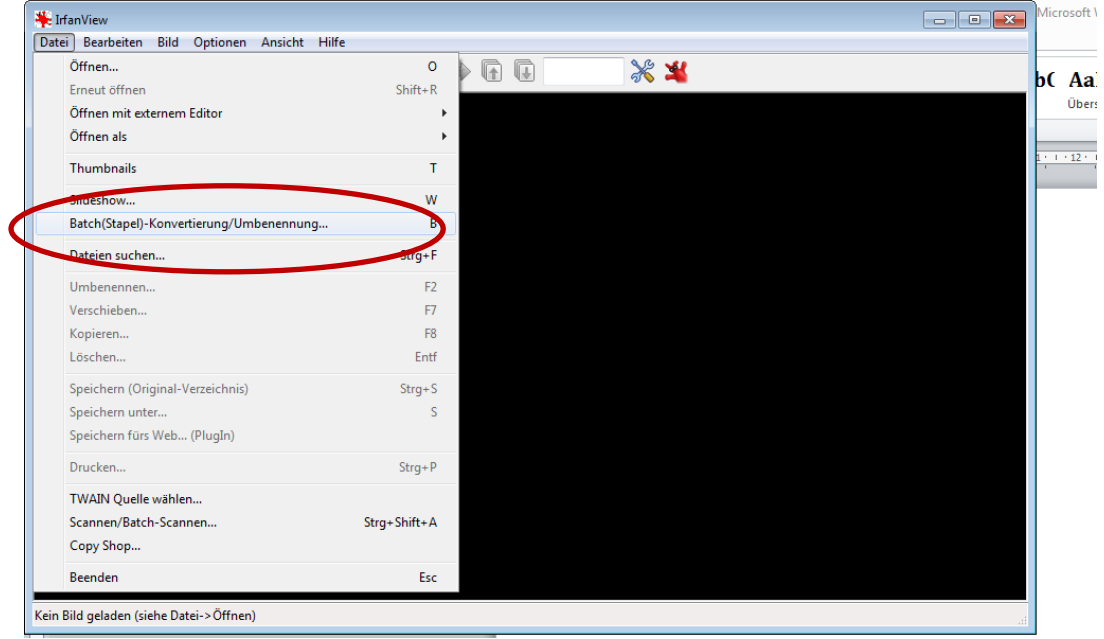

2. Batch-Konvertieren oder auch umbennen (### wird durch fortlaufende Numer 001,

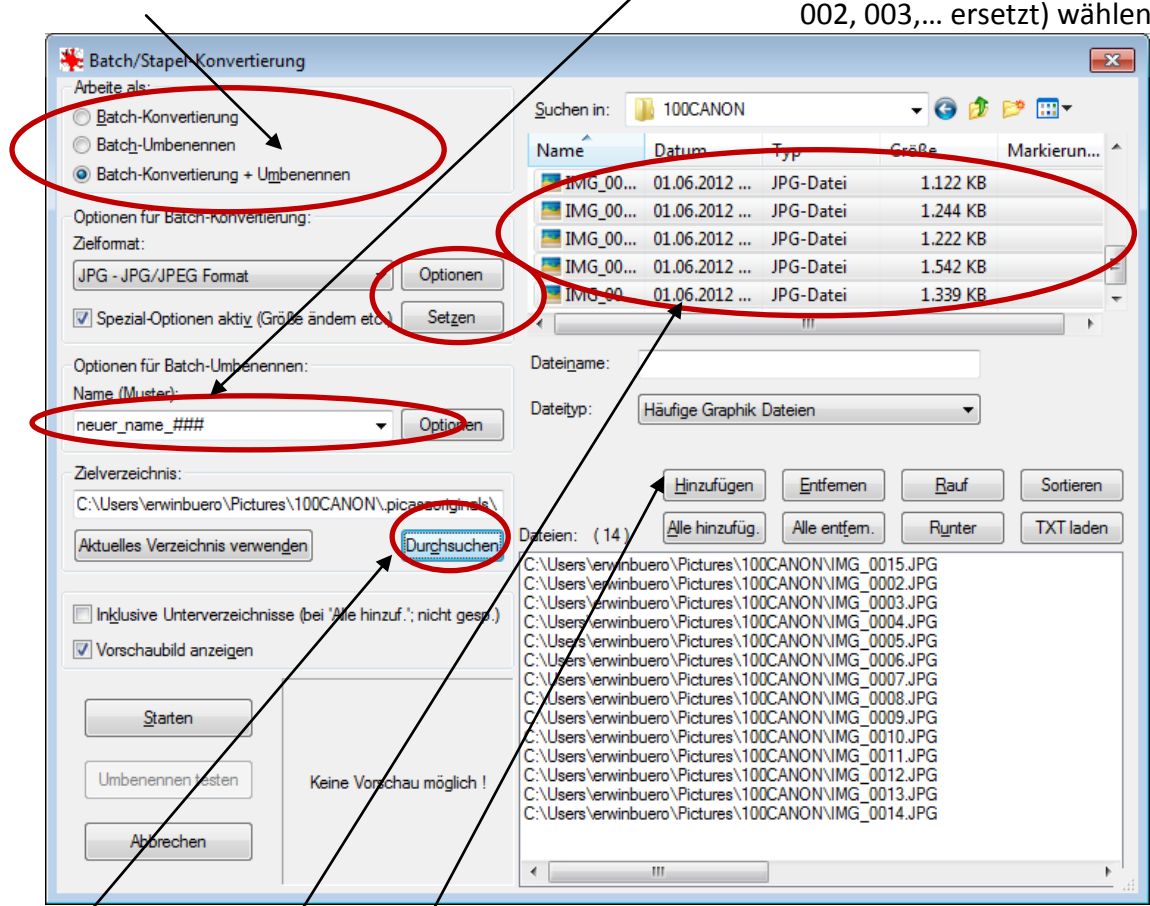

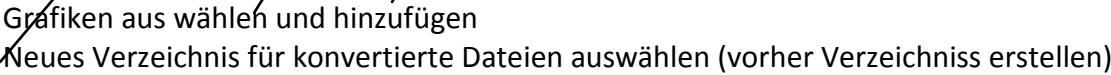

3. *Optionen* für Qualität bei jpg (80% reichen für Web-Seiten)

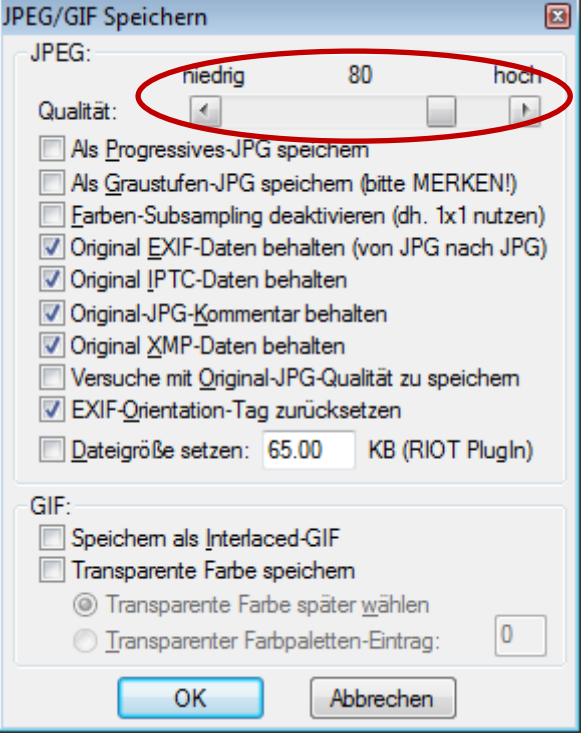

## 4. Spezial-Optionen aktiv… *Setzen* hier Breite z.B. auf 800 Pixel setzen (man sollte nur breite oder Höhe angeben)

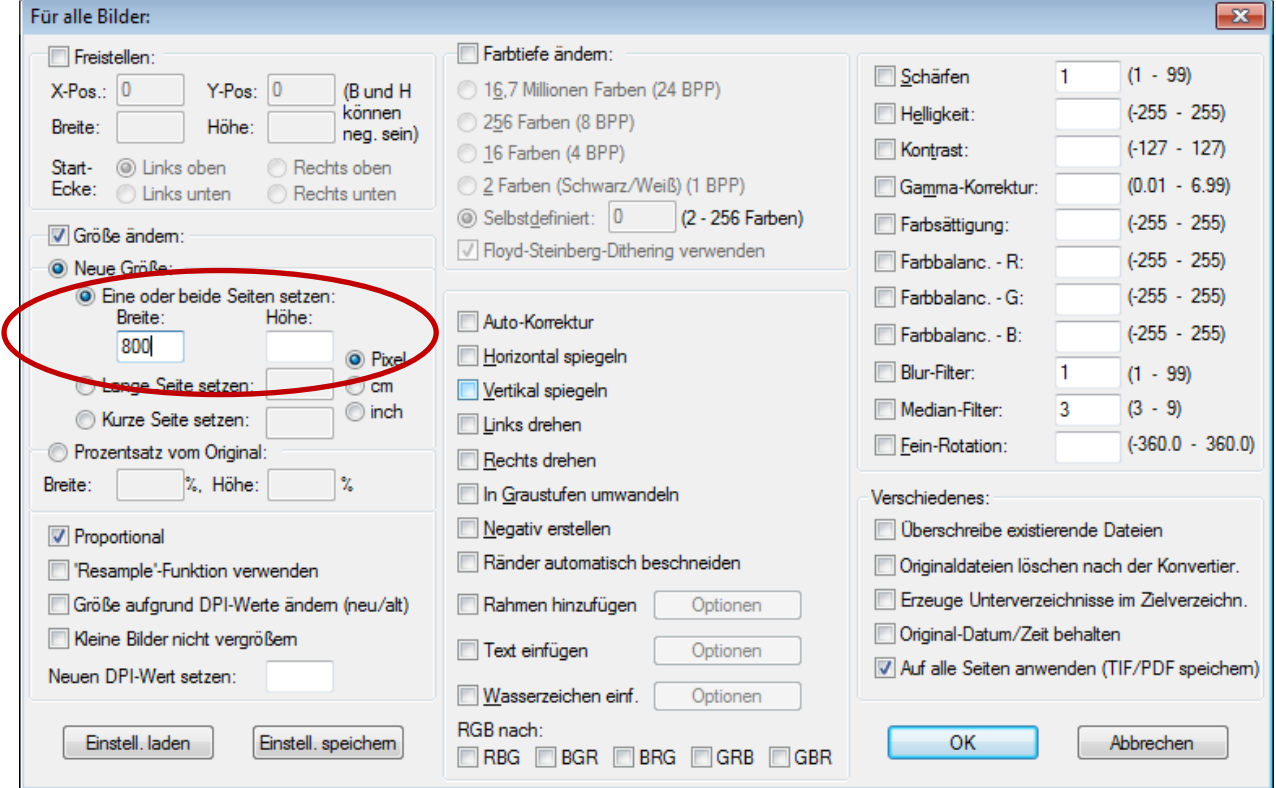

5. Zum Schluss auf Starten klicken und es werden neue kleine Dateien erzeugt